# Workshops w/ Hoffman<sub>2</sub> Python

- **• Numerous components of W6 (BS-Seq) use Python programs installable from PyPI**
	- Experience shows this can be a **bog–down point** when trying to have students follow along live (or even offline)
		- **Students have widely–varying/broken configurations** due to prior interactions with one or more of the multitude of Python distributions/managers and former attempts to "get things working" without understanding what doing
			- Shell startup scripts hardcoding weird \${PATH}/env. vars., problematic collections of already–installed packages at user level, broken mixtures from multiple Python versions/managers, …
			- *• "FIXING" can "break" their existing research work!*
- **• Most recent teaching** (November) **tried built–in VENV "virtual environment" support, which worked well**

### W6 Example on Hoffman<sub>2</sub>

 $$$  module avail --all --contains --icase adapt *« …no matches at all… »* 

**Example tool W6 uses: CutAdapt, which is a Python package and not in module system**

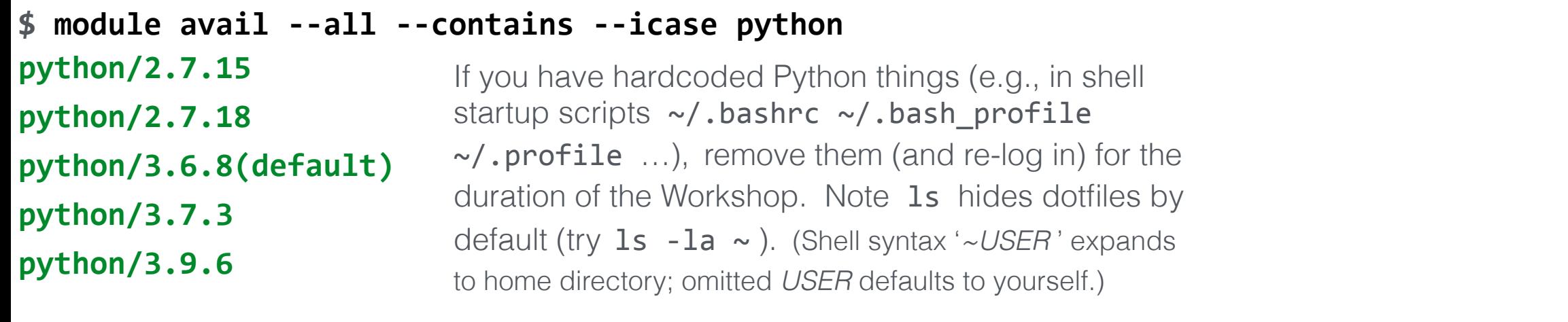

**\$ module load python/3.7.3** 

**\$ which python3**

**……** 

**……**

```
/u/local/apps/python/3.7.3/gcc-4.8.5/bin/python3
```

```
$ echo	"${PATH}"	|	tr	':'	\\n
/u/local/apps/python/3.7.3/gcc-4.8.5/bin
```
#### **Make sure everybody starts by using the same underlying Python install on Hoffman2**

Hoffman<sub>2</sub> module system has adjusted environment variables including \${PATH} — to point to the IDRE-installed Python 3.7.3

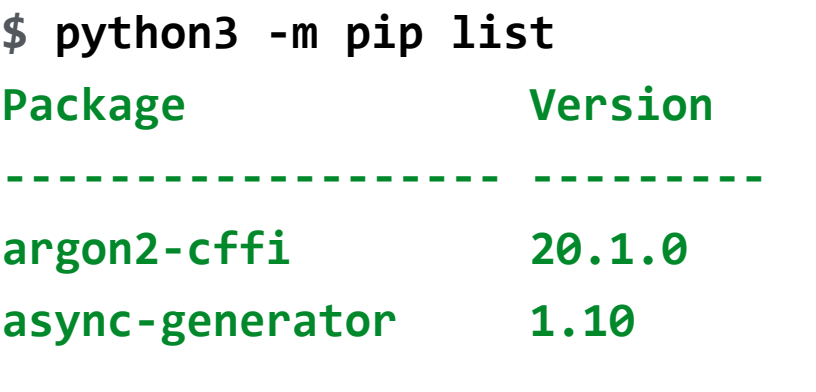

I have previously installed many Python packages (under my home directory in  $\sim$ /.local )... this is an example of an existing Python environment that we want to ignore and leave alone for the Workshop

### **Python VENVs**

**[cokus@n2112 Day1]\$ python3 -m venv "\${SCRATCH}"/Python-3.7.3-W6-VENV** *« …do ONCE to create new environment (clean copy of invoked Python); makes complex filesystem tree at requested place: »* 

**[cokus@n2112 Day1]\$ ls -l "\${SCRATCH}"/Python-3.7.3-W6-VENV drwx------. 2 cokus matteop 4096 Nov 15 20:29 bin drwx------. 2 cokus matteop 4096 Nov 15 20:27 include** 

**……** 

**……** 

**[cokus@n2112 Day1]\$ find "\${SCRATCH}"/Python-3.7.3-W6-VENV | wc -l 1045** *« …it made over 1,000 filesystem objects… »*

**[cokus@n2112 Day1]\$ du -c -h "\${SCRATCH}"/Python-3.7.3-W6-VENV 4.0K /u/scratch/c/cokus/Python-3.7.3-W6-VENV/include ……** *« …it made dozens of directories and used ~18MB of disk… »* **18M total**

**[cokus@n2112 Day1]\$ source "\${SCRATCH}"/Python-3.7.3-W6-VENV/bin/activate** *« …do ANYTIME to activate the particular environment; adjusts environment variables and* **\${PS1}** *shell prompt: »*  **USE ENVIRONMENT** (anytime)

**(Python-3.7.3-W6-VENV) [cokus@n2112 Day1]\$ echo "\${VIRTUAL\_ENV}" /u/scratch/c/cokus/Python-3.7.3-W6-VENV** 

**(Python-3.7.3-W6-VENV) [cokus@n2112 Day1]\$ echo "\${PATH}" | tr ':' \\n /u/scratch/c/cokus/Python-3.7.3-W6-VENV/bin /u/local/apps/python/3.7.3/gcc-4.8.5/bin** 

**(Python-3.7.3-W6-VENV) [cokus@n2112 Day1]\$ which python3 /u/scratch/c/cokus/Python-3.7.3-W6-VENV/bin/python3**

**(Python-3.7.3-W6-VENV) [cokus@n2152 Day1]\$ python3 -m pip list Package Version ---------- ------ pip 19.0.3** setuptools 40.8.0

*Note: shell prompt adjusted to remind you that this virtual environment is activated*

Note: **bin directory inside venv is now at the** *front* **of your \${PATH}**,

so unqualified Python-y things will come from there now

Note: basically no Python modules installed — **venv starts clean**

#### **CREATE ENVIRONMENT** (once)

## **Now Easy: CutAdapt Install/Run**

**(Python-3.7.3-W6-VENV) [cokus@n2112 Day1]\$ python3 -m pip install --upgrade cutadapt Collecting cutadapt** 

Downloading https://files.pythonhosted.org/packages/6e/dd/…….whl (162kB) Collecting xopen~=1.1 (from cutadapt) Downloading https://files.pythonhosted.org/packages/24/71/.......whl Collecting dnaio~=0.5 (from cutadapt) Downloading https://files.pythonhosted.org/packages/01/df/…….whl (133kB) Collecting isal>=0.9.0; ...... (from xopen~=1.1->cutadapt) Downloading https://files.pythonhosted.org/packages/18/cf/…….whl (1.0MB)

Installing collected packages: isal, xopen, dnaio, cutadapt Successfully installed cutadapt-3.5 dnaio-0.6.0 isal-0.11.1 xopen-1.2.1

**(Python-3.7.3-W6-VENV) [cokus@n2112 Day1]\$ which cutadapt /u/scratch/c/cokus/Python-3.7.3-W6-VENV/bin/cutadapt** 

**(Python-3.7.3-W6-VENV) [cokus@n2112 Day1]\$ cutadapt** This is cutadapt 3.5 with Python 3.7.3 ..... Run "cutadapt --help" to see command-line options. ..... cutadapt: error: You did not provide any input file names. Please give me something to do!

**(Python-3.7.3-W6-VENV) [cokus@n2112 Day1]\$ cutadapt --help**  *« ……… long and useful help appears ……… »*

> If you're in a shell with an activated Python virtual environment, and you want to stop using that environment, just give the command deactivate (no path or parameters; your shell prompt should go back to the way it was). If you want to *permanently delete* the environment, you can delete ( $rm -rfv -$ ) the whole environment's directory tree.

#### **PIP/PyPI installs now easy…**

e.g., no need for user–local install options (now default is to venv); PIP in a sane state: should have no package conflicts, etc.; …

#### **CutAdapt install location** is also nicely **already at front of \${PATH}**

## **Using VENV Inside Scripts**

#### **#!/bin/bash**

**source /etc/bashrc**

module load python/3.7.3

source "\${SCRATCH}"/Python-3.7.3-W6-VENV/bin/activate

**…… cutadapt …** 

**……**

Hoffman<sub>2</sub> system–level shell startup scripts seem chaotic in terms of what gets setup for "login"/"interactive" shells vs. (e.g.) job script shells… this is the easiest and safest (most general and reliable and enduring) way I've been dealing with that for a while.

(Note that generally something has to be done here so that the module system is available.)

Shell **scripts** (especially UGE job scripts) **generally need to include same commands used in interactive session**